# **Controle de Versionamento:**

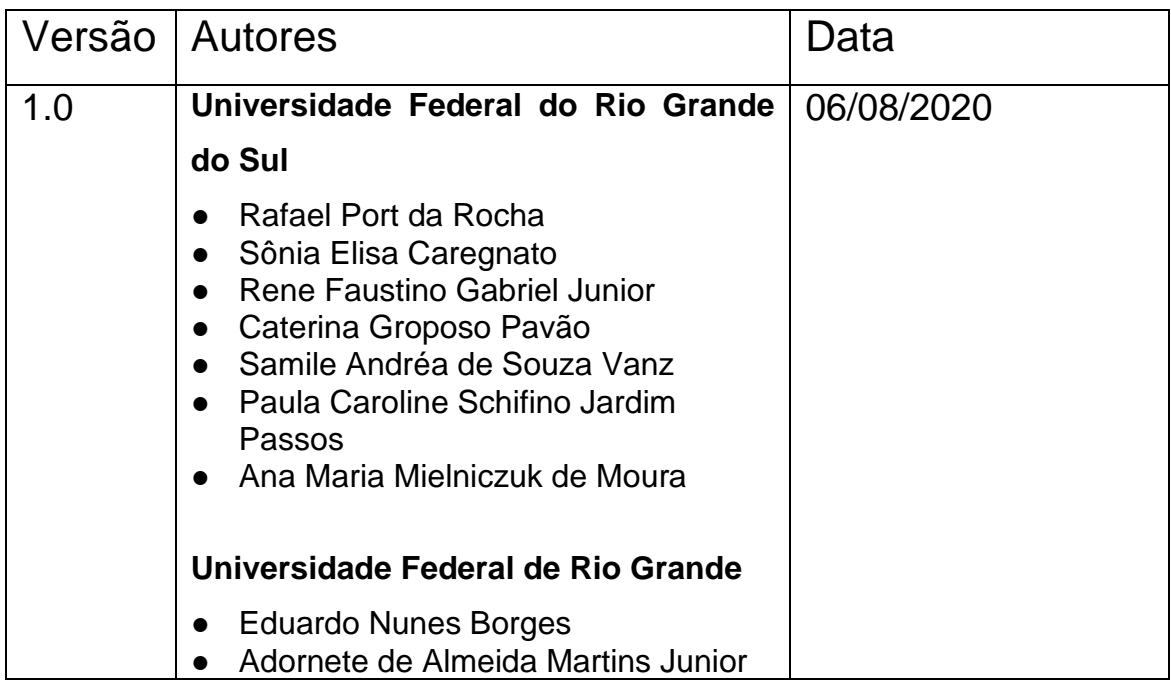

# **ACESSO ABERTO A DADOS DE PESQUISA NO BRASIL**

Dataverse: documentação de configuração do armazenamento elástico compatível com S3.

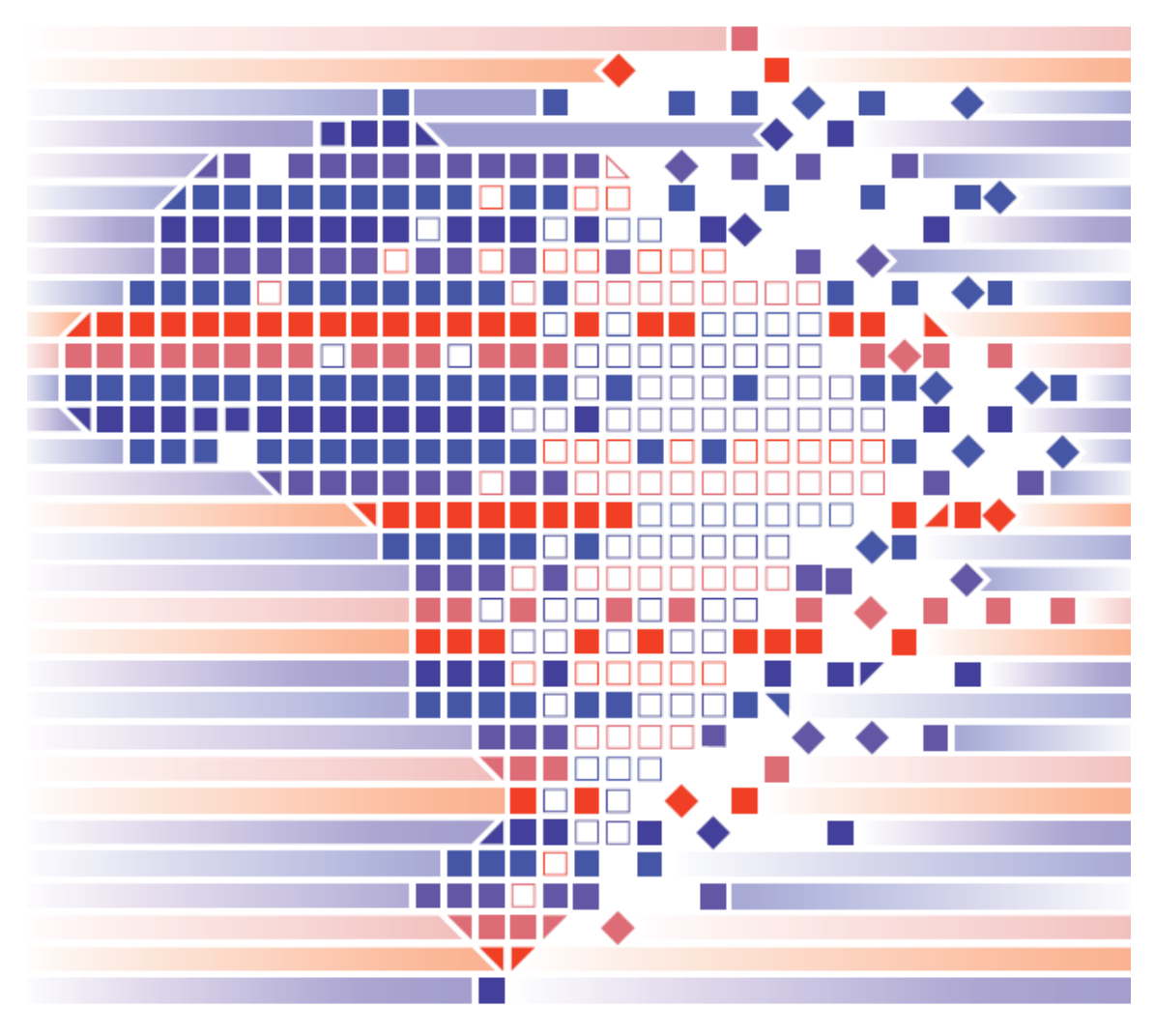

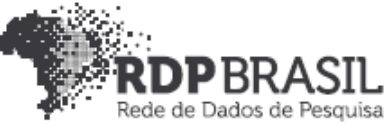

**Coordenador**

Rafael Port da Rocha (Universidade Federal do Rio Grande do Sul)

# **Coordenadora adjunta**

Sônia Elisa Caregnato (Universidade Federal do Rio Grande do Sul)

## **Pesquisadores - Universidade Federal do Rio Grande**

Eduardo Nunes Borges Adornete de Almeida Martins Júnior

# **Pesquisadores - Universidade Federal do Rio Grande do Sul**

Rene Faustino Gabriel Junior Caterina Groposo Pavão Samile Andréa de Souza Vanz Paula Caroline Schifino Jardim Passos Ana Maria Mielniczuk de Moura

## **Contato**

e-mail: dadosdepesquisa@rnp.br - site: https//dadosdepesquisa.rnp.br Rua Ramiro Barcelos, 2777 - Campus Saúde Sala: 106 - Anexo 1 - Brasil - Porto Alegre - RS - CEP 90.035-007 - Telefone: +55(51)3308.5942

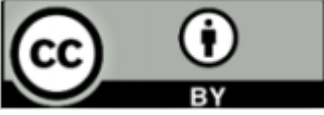

Como citar: MARTINS JUNIOR, Adornete de Almeida; BORGES, Eduardo Nunes; GABRIEL JUNIOR, Rene Faustino; ROCHA, Rafael Port da; CAREGNATO, Sônia Elisa; PAVÃO, Caterina Groposo; VANZ, Samile Andrea de Souza; PASSOS, Paula Caroline Schifino Jardim; MOURA, Ana Maria Mielniczuk de. Acesso aberto a dados de pesquisa no Brasil: Dataverse: documentação de configuração do armazenamento elástico compatível com S3.

## **Resumo**

Este relatório apresenta a configuração necessária do *Dataverse* para comunicação com buckets de armazenamento elástico compatíveis com S3, possibilitando o arquivamento facilitado de conjuntos de dados volumosos.

**Palavras-chave:** *Dataverse*, *Buckets*, Armazenamento Elástico, S3.

# Sumário

# **[1. INTRODUÇÃO](#page-4-0)** 5

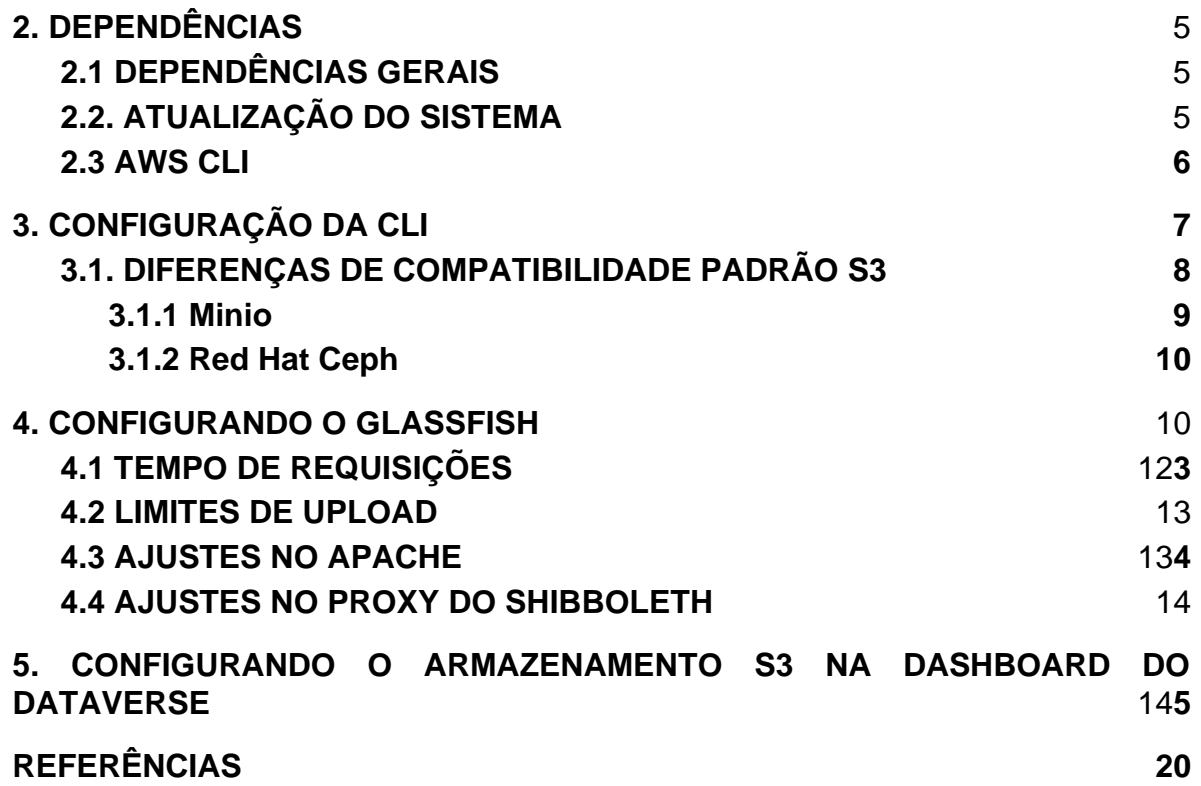

### <span id="page-4-0"></span>**1. INTRODUÇÃO**

Durante a produção desta documentação, trabalhamos com um servidor virtual de configuração 2 vCPUs, 4 GB de memória principal e 50 GB de armazenamento em disco local. Como sistema operacional, foi utilizado o Linux *CentOS* 7 e implantado o *Dataverse* versão 4.20. Esta atualização começou a dar suporte ao armazenamento elástico em múltiplos serviços compatíveis com o padrão *S3*. O *Dataverse* pode ser instalado em diferentes distribuições *Linux*, mas o *CentOS* é o mais recomendado em ambiente de produção, portanto considere estas configurações e versões ao replicar os experimentos.

### <span id="page-4-1"></span>**2. DEPENDÊNCIAS**

Primeiro passo é preciso instalar as dependências no sistema utilizadas durante a configuração do *Dataverse*.

#### <span id="page-4-2"></span>2.1 DEPENDÊNCIAS GERAIS

**Passo 1:** Adicionar repositório *Extra Packages for Enterprise Linux (EPEL)*.

\$ sudo yum install -y epel-release

**Passo 2:** Instalar dependências gerais de configuração.

\$ sudo yum install -y unzip nano python3

#### <span id="page-4-3"></span>2.2. ATUALIZAÇÃO DO SISTEMA

**Passo 1:** Atualizar pacotes já instalados.

\$ sudo yum update -y

#### <span id="page-4-4"></span>2.3 AWS CLI

**Passo 1:** Remover as versões desatualizadas caso já tenha instalado.

\$ sudo rm -rf /usr/local/aws

\$ sudo rm /usr/local/bin/aws

**Passo 2:** Faça o *download* do instalador do pacote AWS CLI versão 1 usando o método curl.

\$ curl "https://s3.amazonaws.com/aws-cli/awscli-bundle.zip" -o "awsclibundle.zip"

**Passo 3:** Extraia os arquivos do pacote.

\$ unzip awscli-bundle.zip

**Passo 4:** Execute o programa de instalação. O instalador instala a CLI da AWS em "/usr/local/aws" e cria o link simbólico aws no diretório "/usr/local/bin". O uso da opção -b para criar um link simbólico elimina a necessidade de especificar o diretório de instalação na variável \$PATH do usuário. Isso deve permitir que todos os usuários chamem a AWS CLI digitando aws de qualquer diretório*.*

\$ sudo ./awscli-bundle/install -i /usr/local/aws -b /usr/local/bin/aws

**Passo 5:** Verifique se a CLI da AWS foi instalada corretamente*.*

\$ aws --version

A partir de agora a CLI está instalada para todos usuários do sistema possibilitando realizar os testes.

#### <span id="page-5-0"></span>**3. CONFIGURAÇÃO DA CLI**

Com a *AWS Command Line Interface* instalada, vamos configurar o acesso ao primeiro servidor de armazenamento S3. Se seu serviço de armazenamento S3 for da AWS não há necessidade de ajustes extras na CLI.

**Passo 1:** Executar o utilitário de configuração para perfil "*default"* para o mesmo usuário que roda o serviço do *glassfish,* ele que vai executar a CLI durante o upload de arquivos via *Dashboard* do *Dataverse*.

\$ sudo -u glassfish aws configure

**Passo 2:** Preencha as opções conforme solicitado.

AWS Access Key ID [None]: **ID\_DE\_ACESSO\_AO\_SERVIDOR** AWS Secret Access Key [None]: **KEY\_DE\_ACESSO\_AO\_SERVIDOR** Default region name [None]: **NOME\_DE\_REGIAO** Default output format [None]: **FORMATO\_DE\_SAIDA**

**Passo 3:** Realize o teste de comunicação com o serviço AWS S3, altere "bucketName" para o nome do seu bucket.

\$ sudo -u glassfish aws s3 ls s3://**bucketName**

A credencial e as configurações ficam localizados dentro da pasta do usuário 'glassfish' em "/home/glassfish/.aws/" em dois arquivos separados, respectivamente "credentials" e "config". Após a primeira configuração estes arquivos podem ser editados diretamente.

\$ sudo -u glassfish nano ~/.aws/config \$ sudo -u glassfish nano ~/.aws/credentials

#### <span id="page-6-0"></span>3.1. DIFERENÇAS DE COMPATIBILIDADE PADRÃO S3

Caso seu serviço de armazenamento seja um S3 *compatible*, é necessário passos extras, pois cada serviço possui um padrão durante a configuração da AWS CLI para comunicação correta entre cliente-servidor. A diferença mais importante é o *endpoint* no qual a CLI irá tentar se comunicar buscando o *bucket* desejado. Para especificar um basta seguir o exemplo, onde você irá determinar o IP do servidor S3 compatível de destino e a porta correta.

\$ sudo -u glassfish aws --endpoint http://**IP**:**PORTA** s3 ls s3://bucketName

Seguindo o exemplo acima, se a comunicação ocorrer corretamente irá listar o conteúdo do bucket especificado. Caso retorne algum erro é possível solicitar mais informações adicionando "*debug*" ao fim do comando.

\$ sudo -u glassfish aws --endpoint http://**IP**:**PORTA** s3 ls s3://bucketName - debug

Se o servidor não possuir certificado SSL válido, a opção "no-verify-ssl" seguida de "*true*" também pode ajudar durante os testes.

\$ sudo -u glassfish aws --no-verify-ssl true --endpoint http://**IP**:**PORTA** s3 ls s3://bucketName --debug

Caso você configure múltiplos perfis de credenciais, basta adicionar a opção "profile" ao comando, segue o exemplo.

\$ sudo -u glassfish aws --profile=default --endpoint http://**IP**:**PORTA** s3 ls s3://bucketName

#### <span id="page-7-0"></span>**3.1.1 MinIO**

O MinIO é um *software* de código fonte aberto que oferece um serviço de armazenamento S3 compatível. Uma das peculiaridades de configuração para a comunicação correta é definir a região sempre como "*us-east-1*". Outro fator importante é considerar a data dos sistemas. Tanto cliente quanto servidor devem estar em sincronia. É recomendado a instalação de um serviço que mantenha a hora do sistema sincronizada com o padrão da Internet como o *ntpd*.

**Passo 1:** Execute o comando de configuração para o perfil "minio1".

\$ sudo -u glassfish aws configure --profile=**minio1**

**Passo 2:** Preencha as opções.

AWS Access Key ID [None]: **ID\_DE\_ACESSO\_AO\_SERVIDOR** AWS Secret Access Key [None]: **KEY\_DE\_ACESSO\_AO\_SERVIDOR** Default region name [None]: **us-east-1** Default output format [None]: **DEIXAR\_EM\_BRANCO**

**Passo 3:** Realize o teste de comunicação.

\$ sudo -u glassfish aws --profile=**minio1** --endpoint http://**IP**:**PORTA** s3 ls s3://**bucketName**

#### <span id="page-8-0"></span>**3.1.2 Red Hat Ceph**

O Ceph da Red Hat é *gateway* de objetos compatível armazenamento S3. Durante a configuração deixamos a região sempre em branco e definimos a saída dos dados sempre como "*json*".

**Passo 1:** Execute o comando de configuração para o perfil "ceph1".

\$ sudo -u glassfish aws configure --profile=**ceph1**

**Passo 2:** Preencha as opções de acordo e realize o teste de comunicação novamente, porém dessa vez com o perfil "ceph1".

AWS Access Key ID [None]: **ID\_DE\_ACESSO\_AO\_SERVIDOR** AWS Secret Access Key [None]: **KEY\_DE\_ACESSO\_AO\_SERVIDOR** Default region name [None]: **DEIXAR\_EM\_BRANCO** Default output format [None]: **json**

#### <span id="page-9-0"></span>**4. CONFIGURANDO O GLASSFISH**

Ao atualizar o *Dataverse* para a versão 4.20, o arquivo "*domain.xml*" vai ser alterado e atualizado para o novo formato de configuração do local padrão de armazenamento.

**Passo 1:** Abra o arquivo "*domain.xml"* através do comando abaixo.

\$ sudo nano /usr/local/glassfish4/glassfish/domains/domain1/config/domain.xml

**Passo 2:** Localize o trecho das configurações de armazenamento local.

<jvm-options>- Ddataverse.files.directory=/usr/local/glassfish4/glassfish/domains/domain1/files< /jvm-options> <jvm-options>-Ddataverse.files.file.type=file</jvm-options> <jvm-options>-Ddataverse.files.file.label=file</jvm-options> <jvm-options>- Ddataverse.files.file.directory=/usr/local/glassfish4/glassfish/domains/domain1/fil es</jvm-options>

**Passo 3:** Insira abaixo as configurações de armazenamento S3 de acordo com o serviço utilizado:

● Minio

<jvm-options>-Ddataverse.files.minio1.type=**s3**</jvm-options> <jvm-options>-Ddataverse.files.minio1.custom-endpointurl=http://**IP:PORTA**</jvm-options>

<jvm-options>-Ddataverse.files.minio1.custom-endpoint-region=**us-east-1**</jvmoptions>

<jvm-options>-Ddataverse.files.minio1.profile=**minio1**</jvm-options> <jvm-options>-Ddataverse.files.minio1.bucket-name=**bucket-01**</jvm-options> <jvm-options>-Ddataverse.files.minio1.label=**minio1-bucket-01**</jvm-options> <jvm-options>-Ddataverse.files.minio1.path-style-access=**true**</jvm-options> <jvm-options>-Ddataverse.files.minio1.payload-signing=**true**</jvm-options> <jvm-options>-Ddataverse.files.minio1.chunked-encoding=**true**</jvm-options>

● Ceph

<jvm-options>-Ddataverse.files.ceph1.type=**s3**</jvm-options> <jvm-options>-Ddataverse.files.ceph1.custom-endpointurl=http://**URLouIP**</jvm-options> <jvm-options>-Ddataverse.files.ceph1.custom-endpoint-region=</jvm-options> <jvm-options>-Ddataverse.files.ceph1.profile=**ceph1**</jvm-options> <jvm-options>-Ddataverse.files.ceph1.bucket-name=**bucket-01**</jvm-options> <jvm-options>-Ddataverse.files.ceph1.label=**ceph1-bucket-01**</jvm-options> <jvm-options>-Ddataverse.files.ceph1.path-style-access=**true**</jvm-options> <jvm-options>-Ddataverse.files.ceph1.payload-signing=**false**</jvm-options> <jvm-options>-Ddataverse.files.ceph1.chunked-encoding=**false**</jvm-options>

As principais diferenças dessa configuração é desabilitar o "*payload-signing"* e o "*chuncked-encoding*".

É possível adicionar mais de um serviço de armazenamento S3 *compatible*  e ter cada dataverse lógico armazenado em um *bucket* diferente, para isso adicione para cada *profile* as configurações de acesso ao serviço e especifique nomes diferentes para cada driver como utilizado acima "*minio1*" e "*ceph1*".

Entenda as opções de configuração com a Tabela 1, apresentada abaixo.

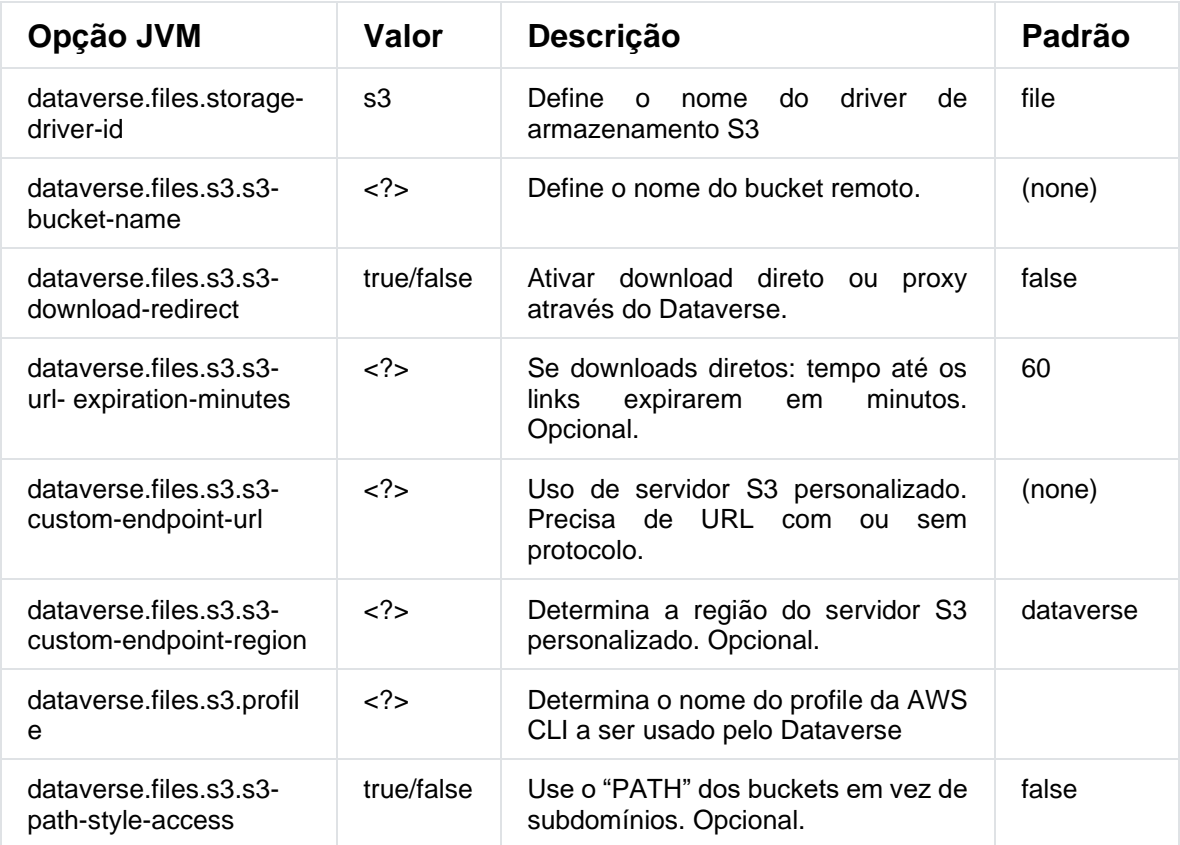

Tabela 1 - Opções do JVM para configuração do Glassfish.

# <span id="page-11-0"></span>4.1 TEMPO DE REQUISIÇÕES

Para possibilitar o *upload* de arquivos grandes, dependendo da velocidade de internet do cliente, é preciso ajustar o tempo das requisições nas portas de acesso do *Glassfish*.

**Passo 1:** Corrigir porta HTTP 8080 para aceitar upload de um arquivo durante 1h.

\$ /usr/local/glassfish4/glassfish/bin/asadmin set server-config.networkconfig.protocols.protocol.http-listener-1.http.request-timeout-seconds=3600

**Passo 2:** O mesmo para a porta HTTPS 8181.

\$ /usr/local/glassfish4/glassfish/bin/asadmin set server-config.networkconfig.protocols.protocol.http-listener-2.http.request-timeout-seconds=3600

#### <span id="page-12-0"></span>4.2 LIMITES DE UPLOAD

Por padrão o *Dataverse* possibilita o upload de arquivos até 2GB, porém é possível mudar essa capacidade através do comando abaixo. Neste exemplo foi ajustado para 2GB armazenamento local e 8GB para armazenamento S3.

\$ curl -X PUT -d

'{"default":"2147483648","fileOne":"4000000000","s3":"8589934592"}' http://localhost:8080/api/admin/settings/:MaxFileUploadSizeInBytes

#### <span id="page-12-1"></span>4.3 AJUSTES NO APACHE

Se o módulo de segurança opcional do Apache foi habilitado é preciso ajustar os limites de upload.

**Passo 1:** Acessar arquivo de configuração.

\$ sudo nano /etc/httpd/conf.d/mod\_security.conf

**Passo 2:** Altere no trecho abaixo os limites em bytes utilizados pelo Apache, neste exemplo foi utilizado 2GB.

SecRequestBodyLimit **2147483648**

SecRequestBodyNoFilesLimit **2147483648**

SecRequestBodyInMemoryLimit **2147483648**

**Passo 3:** Localize as duas linhas abaixo e comente com "#" no início da linha desabilitando a regra *MULTIPART\_UNMATCHED\_BOUNDARY*.

**#** SecRule MULTIPART\_UNMATCHED\_BOUNDARY "!@eq 0" \

**#** "id:'200003',phase:2,t:none,log,deny,status:44,msg:'Multipart parser detected a possible unmatched boundary.'"

#### <span id="page-13-0"></span>4.4 AJUSTES NO PROXY DO SHIBBOLETH

Se foi implementado a configuração do *login* federado possibilitando acesso via CAFe Expresso ou outra comunidade acadêmica federada, é preciso ajustar a configuração do ProxyPass que conecta o HTTPS do Apache ao *Shibboleth* durante a autenticação do usuário. Isso garante que a conexão cliente-servidor não seja interrompida durante o *upload*.

**Passo 1:** Acessar arquivo de configuração.

\$ sudo nano /etc/httpd/conf.d/ssl.conf

**Passo 2:** Localizar o trecho abaixo e acrescentar a parte em negrito.

# pass everything else to Glassfish

ProxyPass / ajp://localhost:8009/ **timeout=6000**

# <span id="page-13-1"></span>**5. CONFIGURANDO O ARMAZENAMENTO S3 NA DASHBOARD DO DATAVERSE**

**Passo 1:** Reinicie todos os serviços após as configurações e aguardo o retorno.

- \$ sudo systemctl restart glassfish
- \$ sudo systemctl restart httpd
- \$ sudo systemctl restart shibd

**Passo 2:** Acesse o *Dataverse* com um usuário administrador de pelo menos um dataverse lógico e altere a opção "*storage*" localizada na parte de edição do dataverse para o novo local de armazenamento adicionado*.*

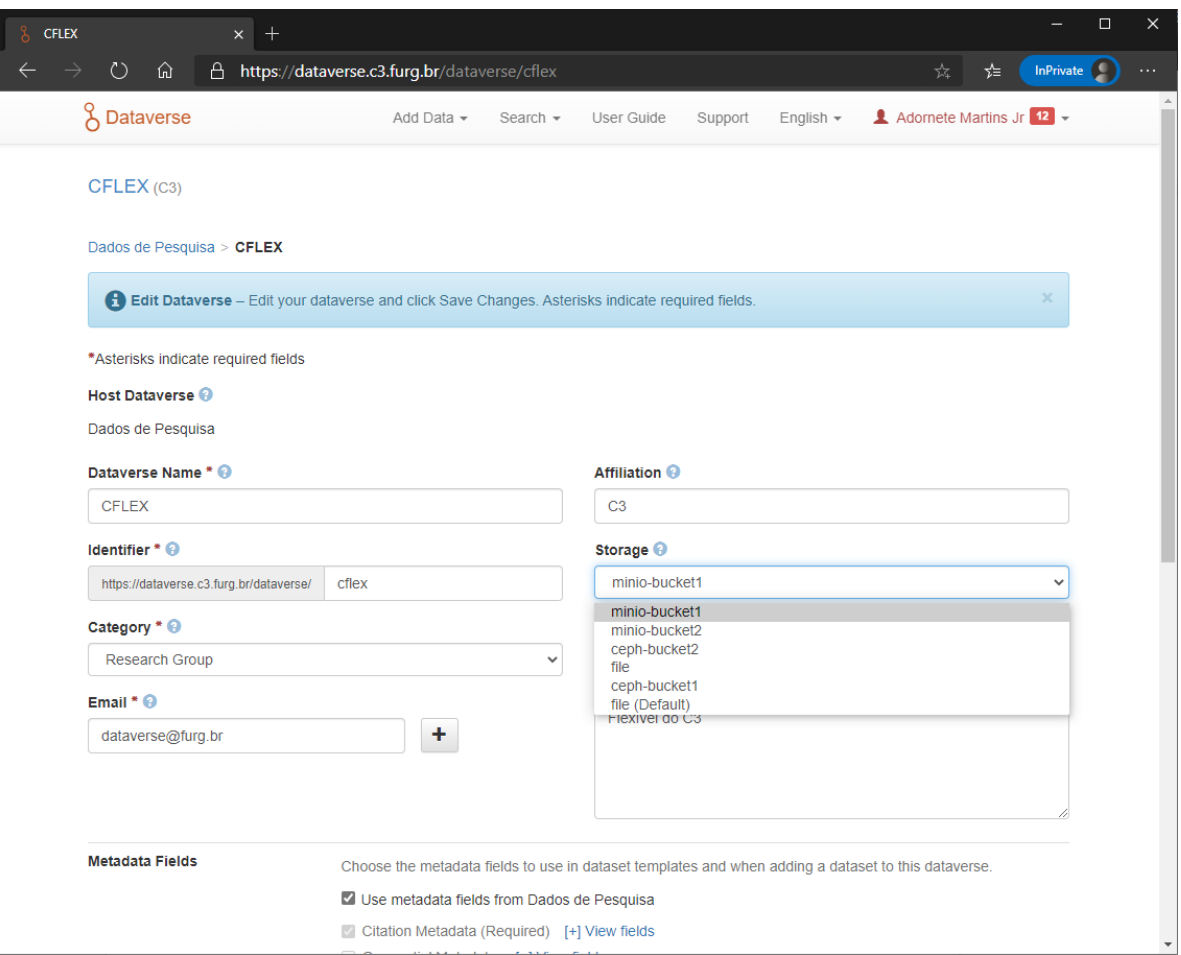

**Passo 3:** Faça o teste criando um *dataset* novo e fazendo upload de arquivos para o *Minio*.

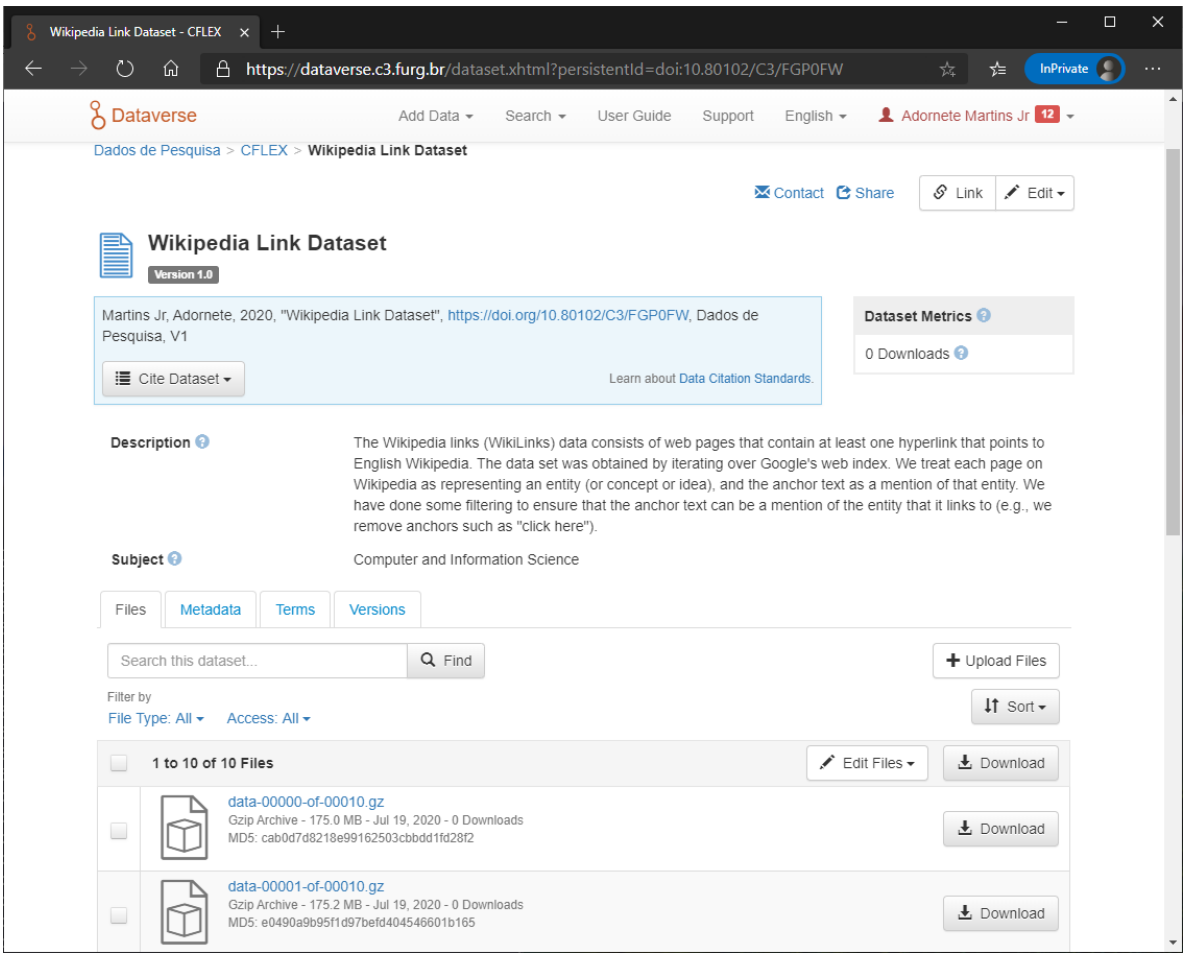

**Passo 4:** Verifique se os arquivos foram para o serviço de armazenamento remoto.

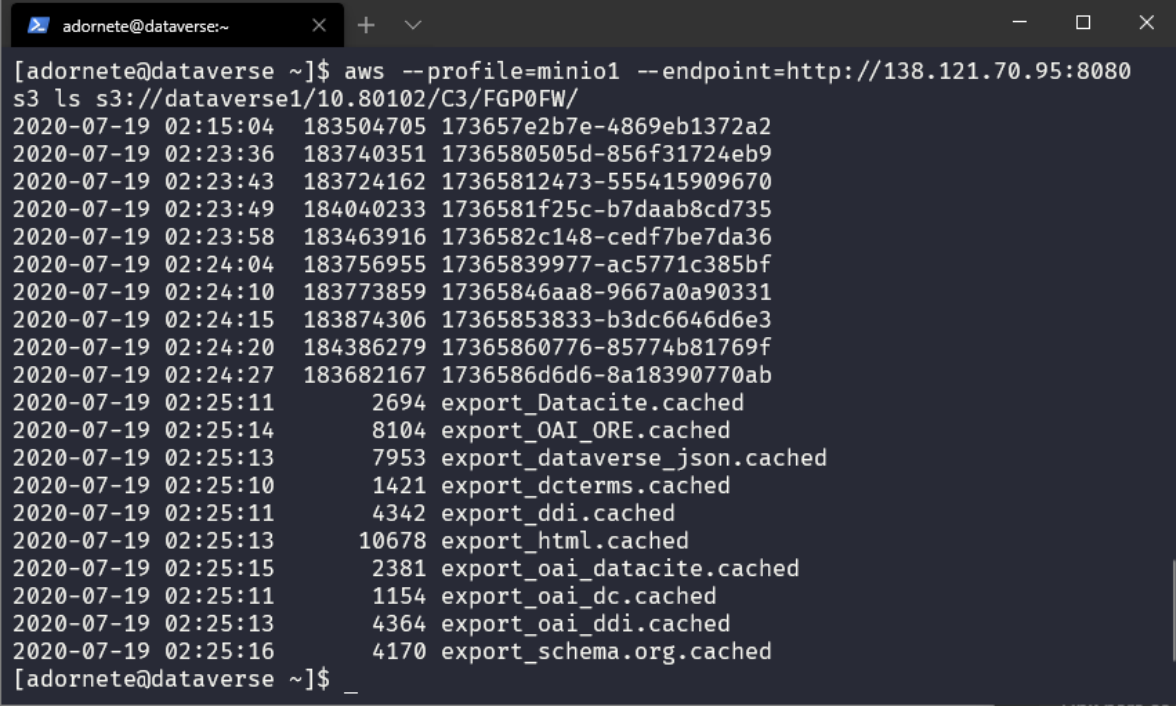

**Passo 5:** Crie outro dataverse lógico utilizando o *Ceph* como serviço de *storage*, refaça o teste criando um *dataset* novo e fazendo upload de arquivos.

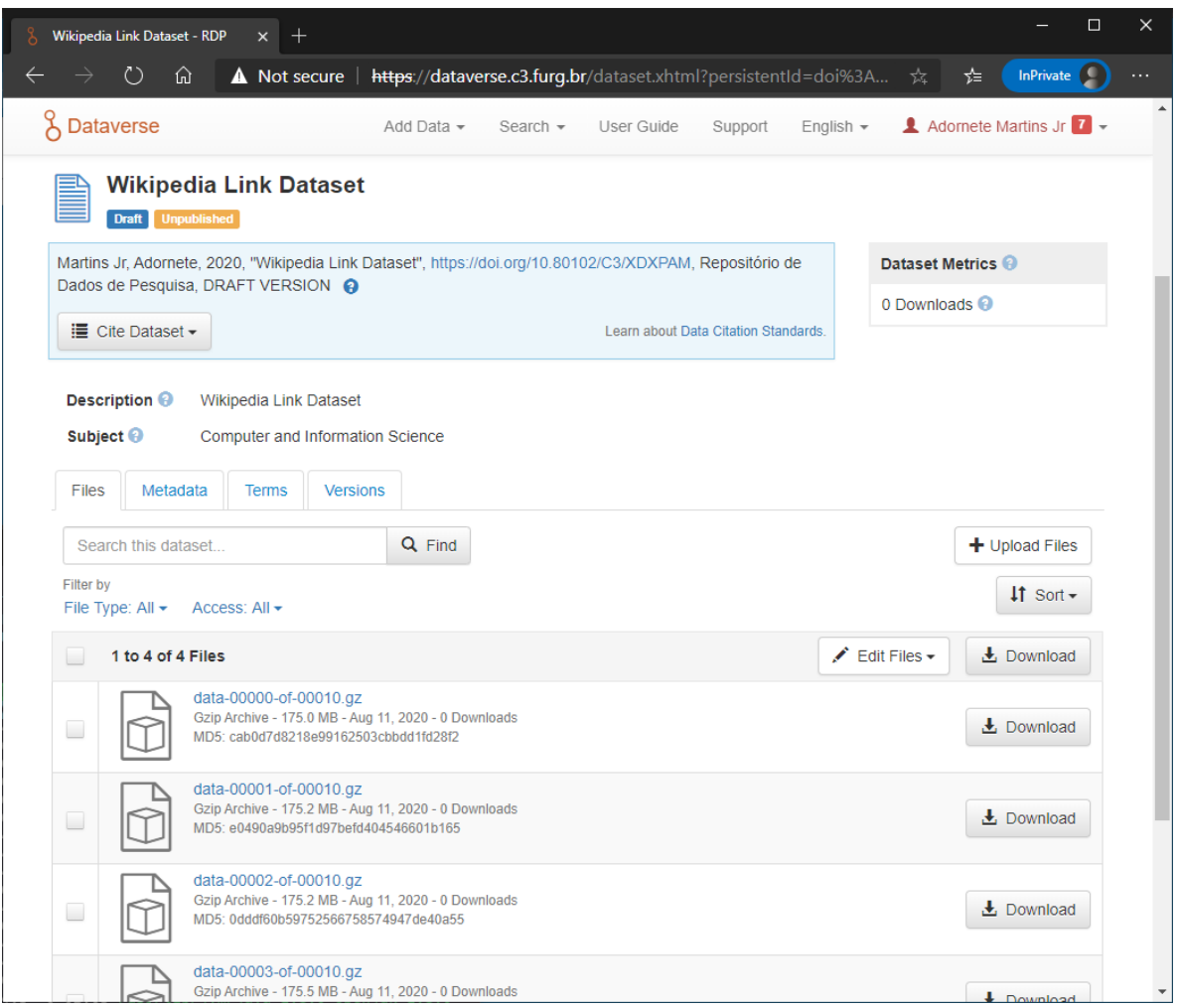

**Passo 6:** Verifique se os arquivos foram para o serviço de armazenamento remoto.

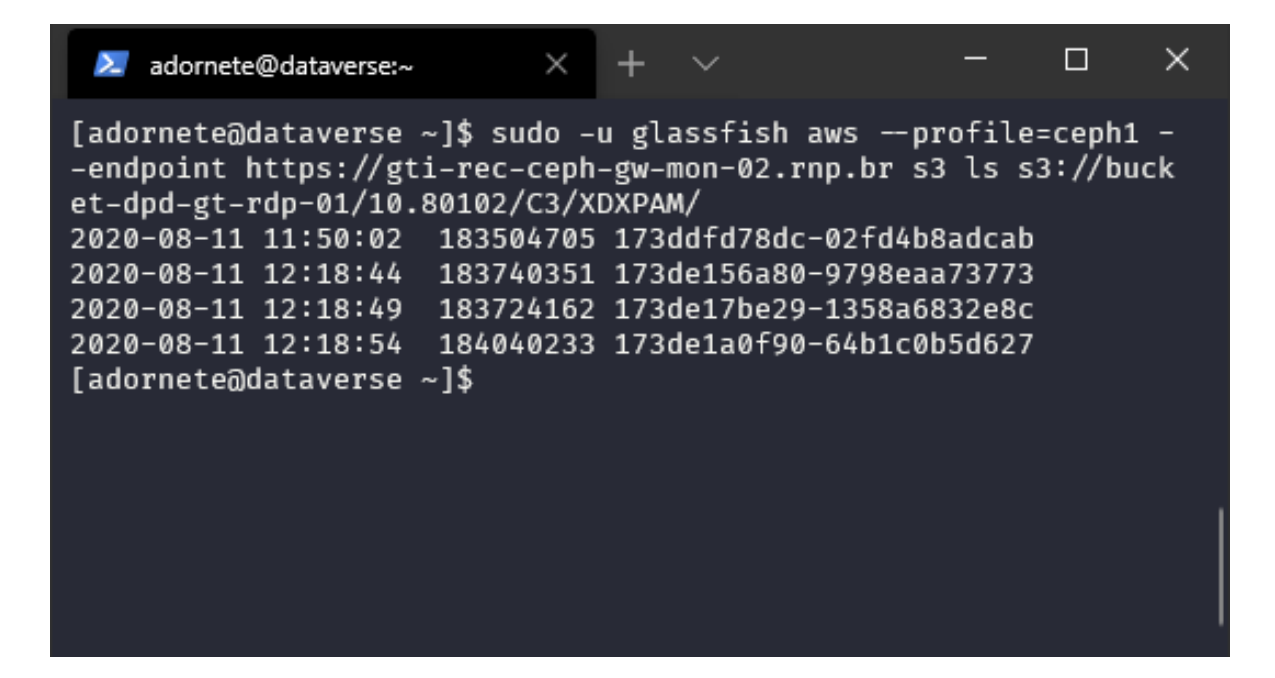

# <span id="page-18-0"></span>**REFERÊNCIAS**

Pull request #6488 Multiple File Stores. Diponível em: [https://github.com/IQSS/dataverse/pull/6488.](https://github.com/IQSS/dataverse/pull/6488) Acesso em: 08 de Agosto de 2020.

Installing the AWS CLI version 1. Disponível em: [https://docs.aws.amazon.com/cli/latest/userguide/aws-cli.pdf#install-cliv1.](https://docs.aws.amazon.com/cli/latest/userguide/aws-cli.pdf#install-cliv1) Acesso em: 08 de Agosto de 2020.

AWS CLI Plugin Endpoint. Disponível em: [https://github.com/wbingli/awscli-plugin](https://github.com/wbingli/awscli-plugin-endpoint)[endpoint.](https://github.com/wbingli/awscli-plugin-endpoint) Acesso em: 08 de Agosto de 2020.

Dataverse General Users Community. Disponível em: [https://groups.google.com/g/dataverse-community.](https://groups.google.com/g/dataverse-community) Acesso em: 08 de Agosto de 2020.

Issue #4690 S3 URL Endpoint. Disponível em: [https://github.com/IQSS/dataverse/issues/4690.](https://github.com/IQSS/dataverse/issues/4690) Acesso em: 08 de Agosto de 2020.

Dataverse Community. Using Alternative S3 Storage Locations. Disponível em: [https://groups.google.com/g/dataverse-community/c/fbl96kea2g8.](https://groups.google.com/g/dataverse-community/c/fbl96kea2g8) Acesso em: 08 de Agosto de 2020.

Amazon S3 storage or compatible. Disponível em:

[https://github.com/IQSS/dataverse/blob/f9f9be2fe494754ceed8e53a9db6039eee6d](https://github.com/IQSS/dataverse/blob/f9f9be2fe494754ceed8e53a9db6039eee6de3cd/doc/sphinx-guides/source/installation/config.rst#amazon-s3-storage-or-compatible) [e3cd/doc/sphinx-guides/source/installation/config.rst#amazon-s3-storage-or](https://github.com/IQSS/dataverse/blob/f9f9be2fe494754ceed8e53a9db6039eee6de3cd/doc/sphinx-guides/source/installation/config.rst#amazon-s3-storage-or-compatible)[compatible.](https://github.com/IQSS/dataverse/blob/f9f9be2fe494754ceed8e53a9db6039eee6de3cd/doc/sphinx-guides/source/installation/config.rst#amazon-s3-storage-or-compatible) Acesso em: 08 de Agosto de 2020.

Issue #6656 Large file upload from web UI. Disponível em: [https://github.com/IQSS/dataverse/issues/6656.](https://github.com/IQSS/dataverse/issues/6656) Acesso em: 08 de Agosto de 2020.